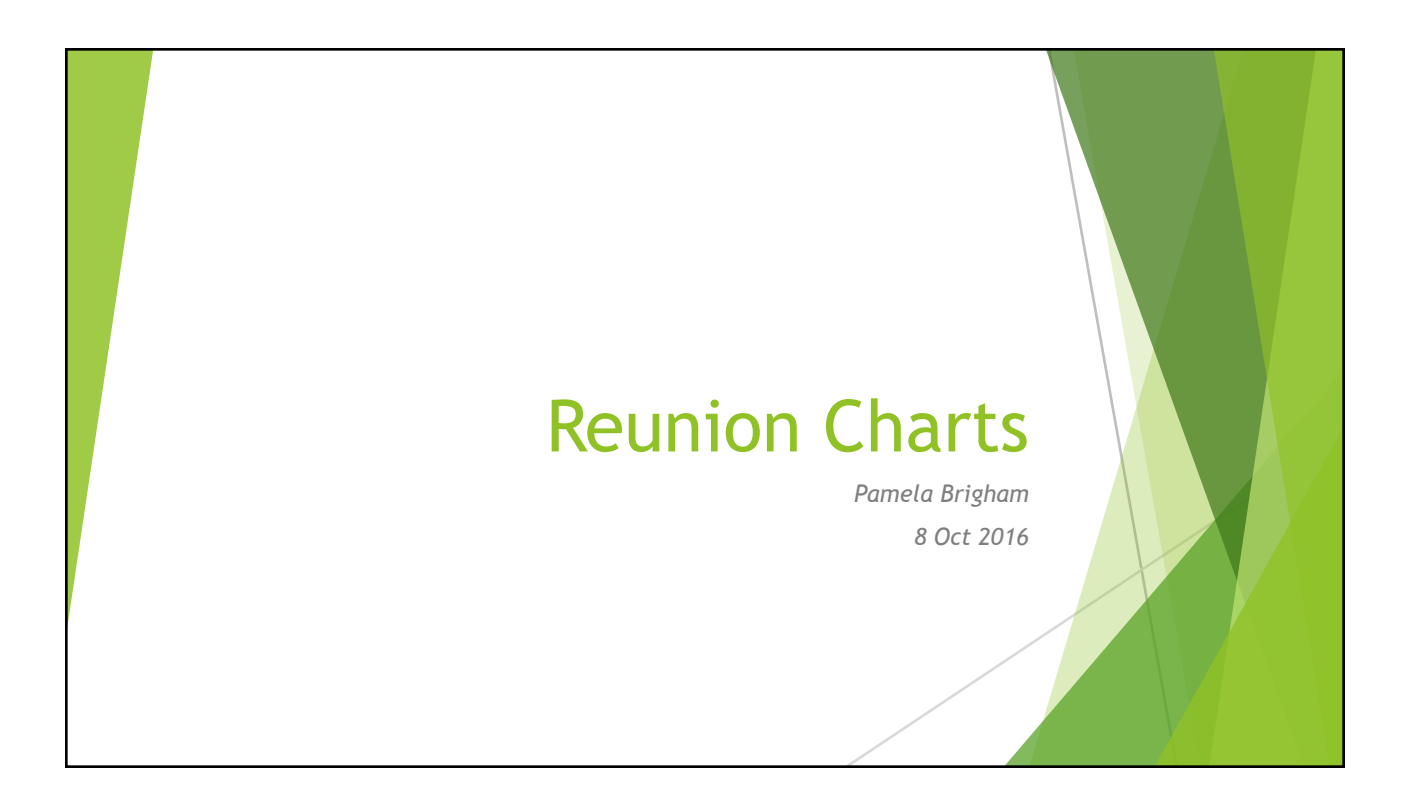

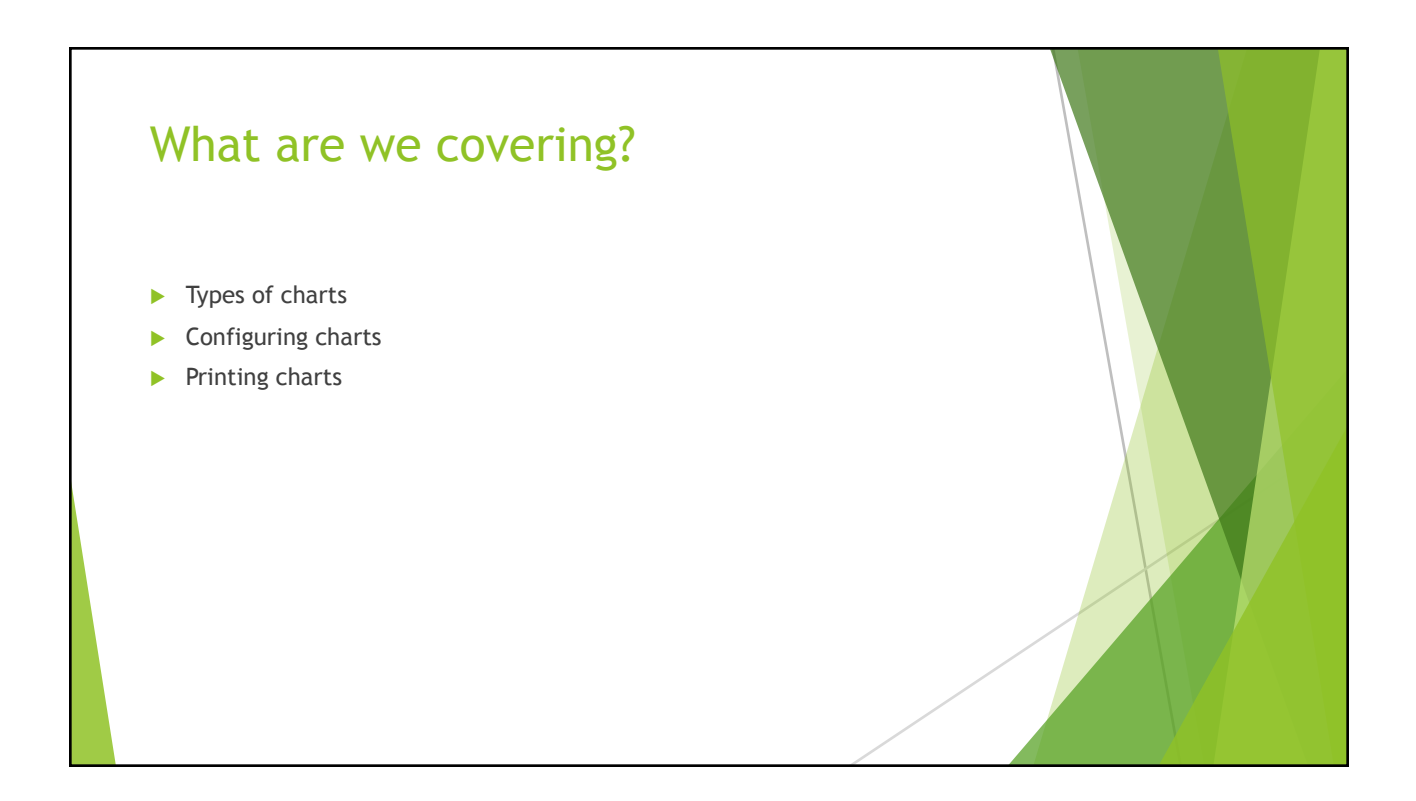

# Type of Charts Tree charts  $\blacktriangleright$  Descendant  $\blacktriangleright$  Pedigree  $\blacktriangleright$  Relative  $\blacktriangleright$  Timeline Charts  $\blacktriangleright$  Fan Charts

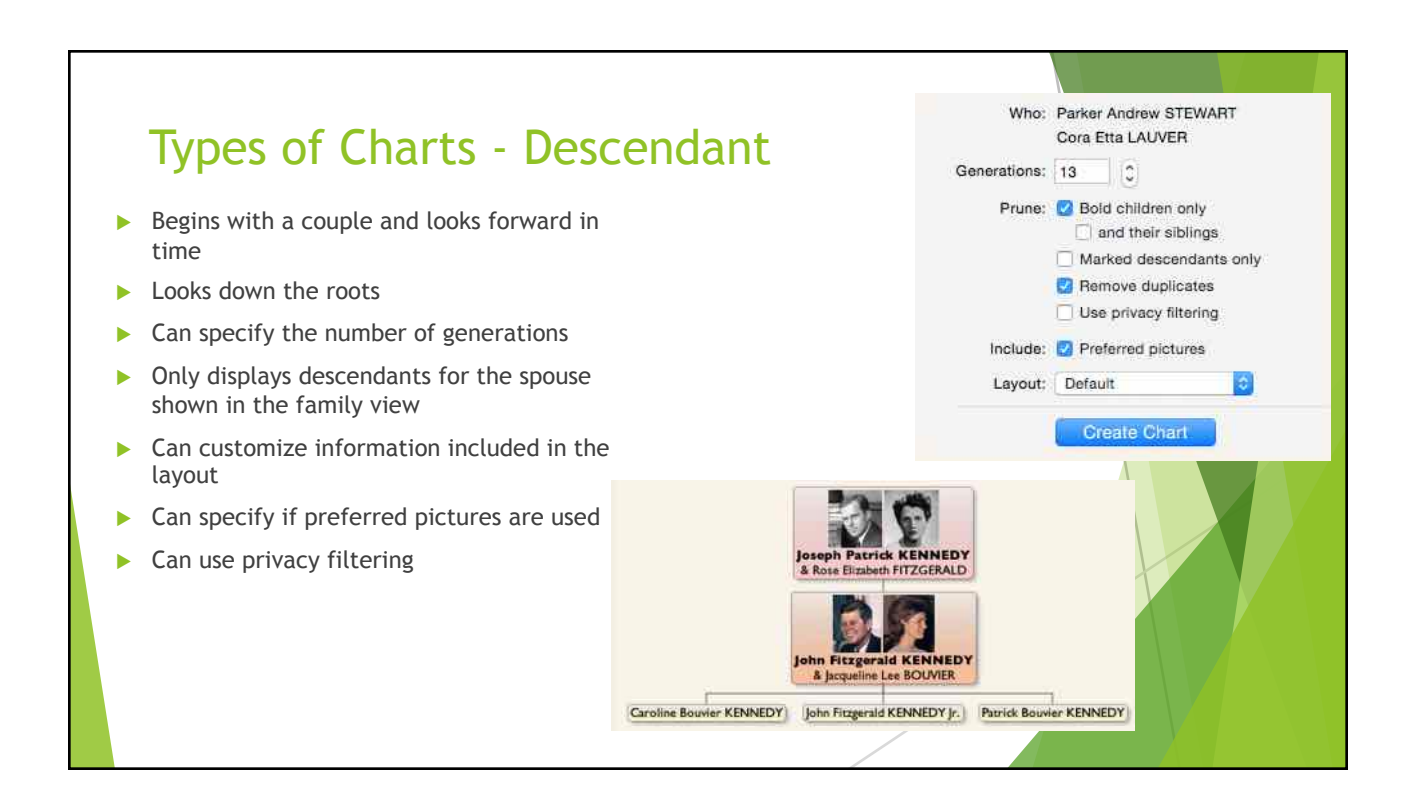

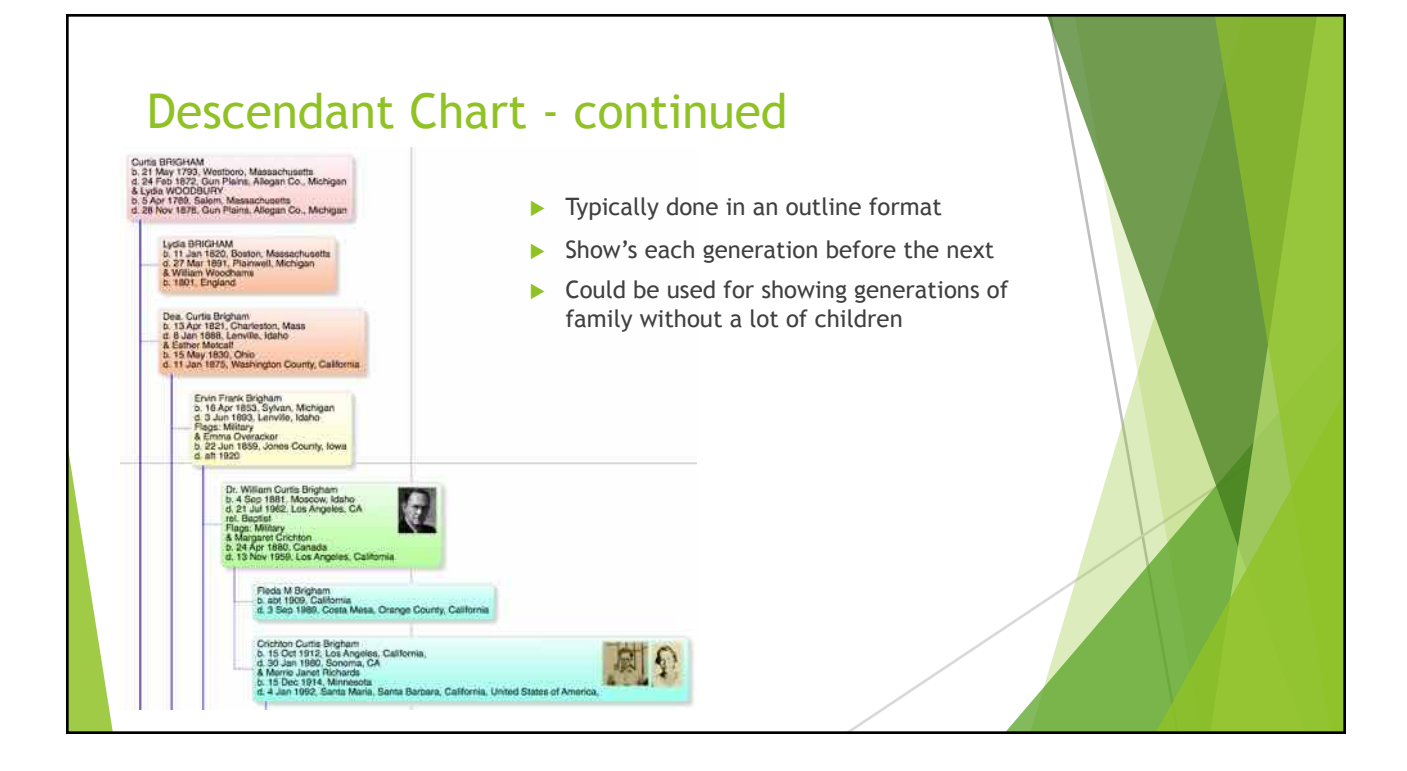

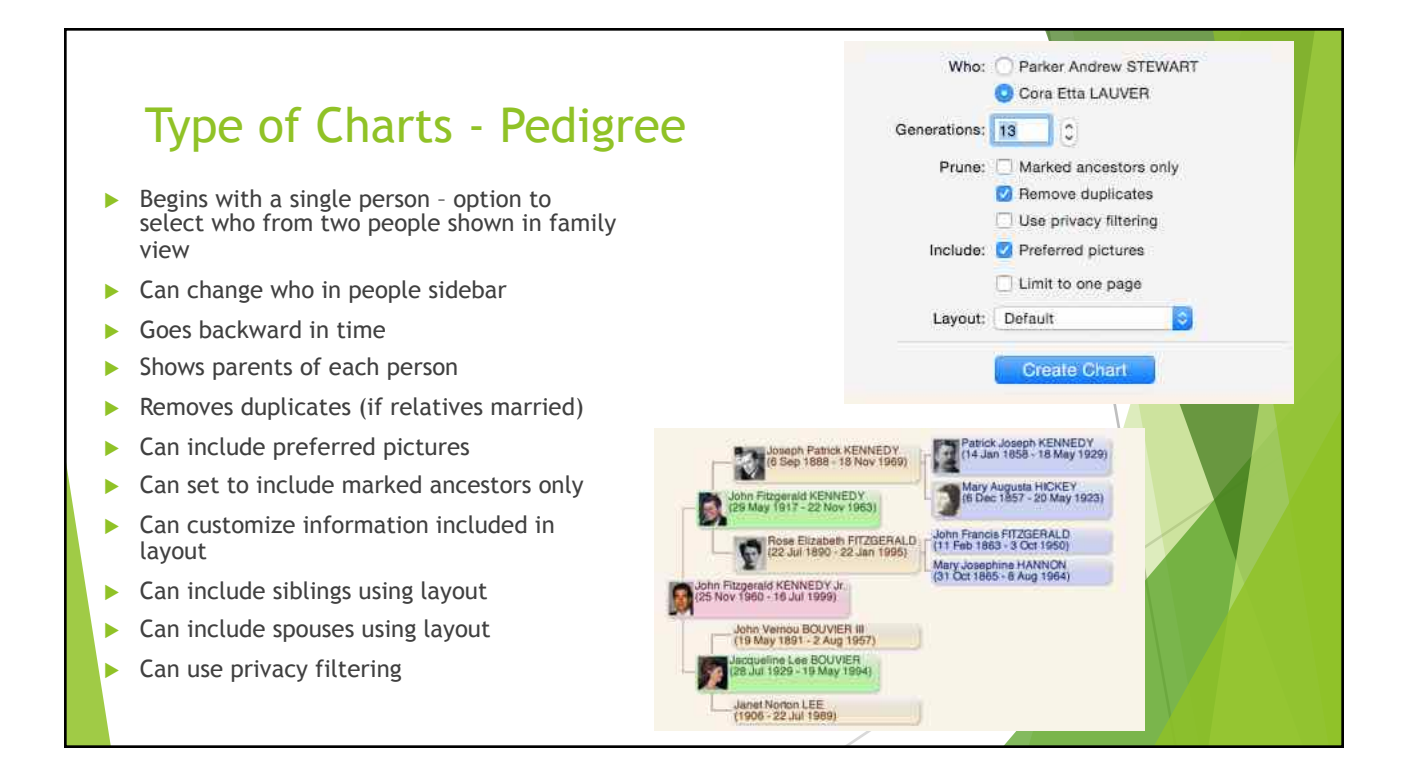

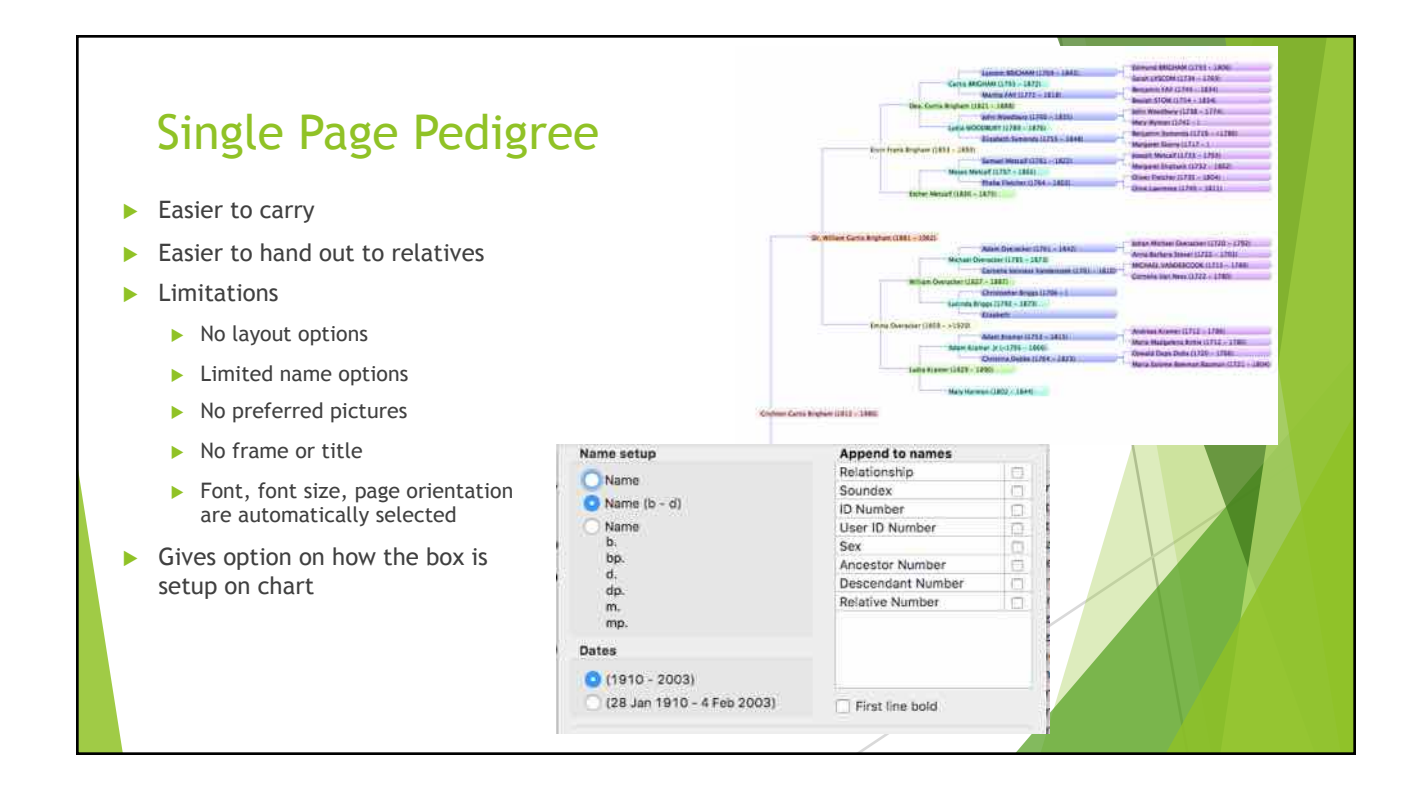

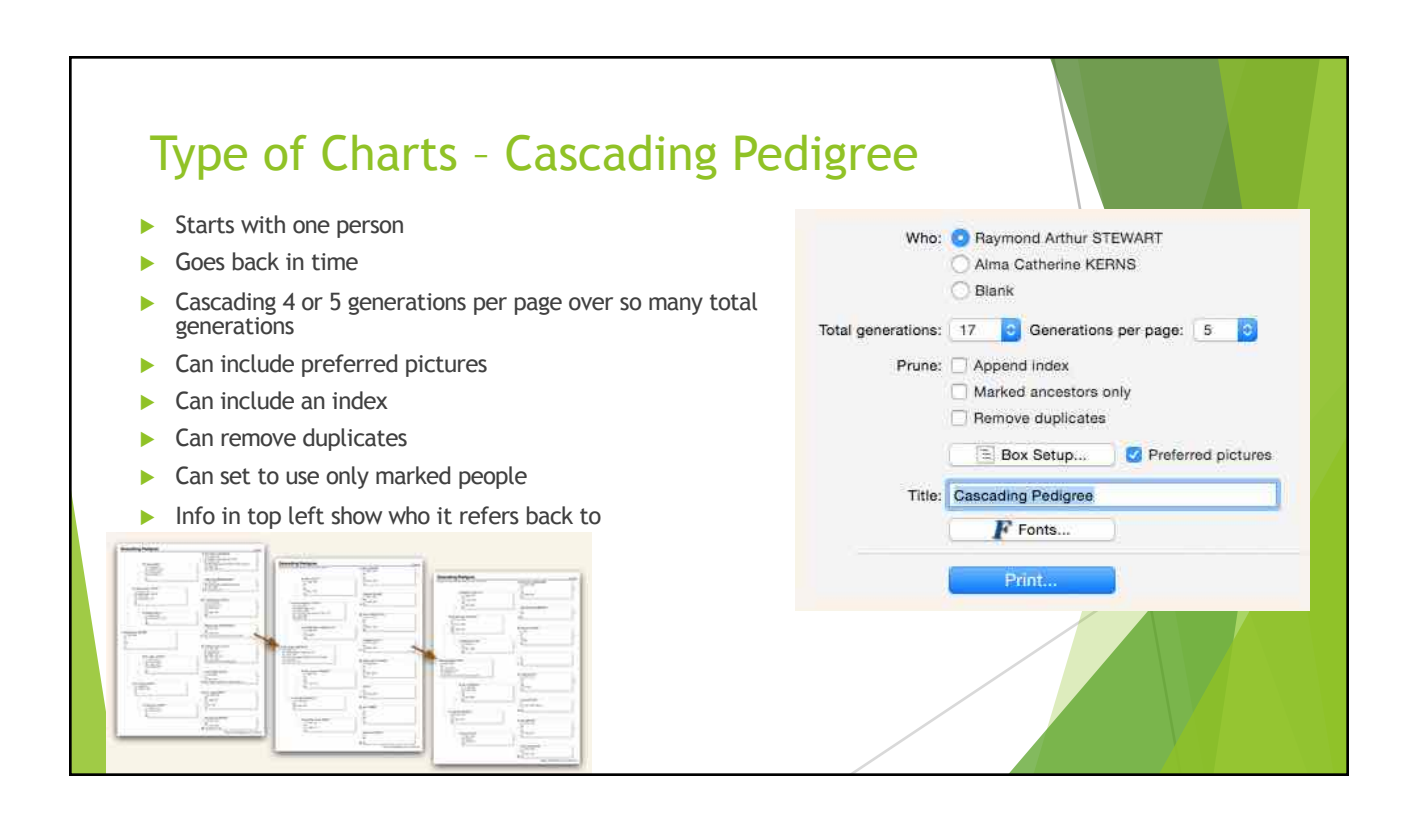

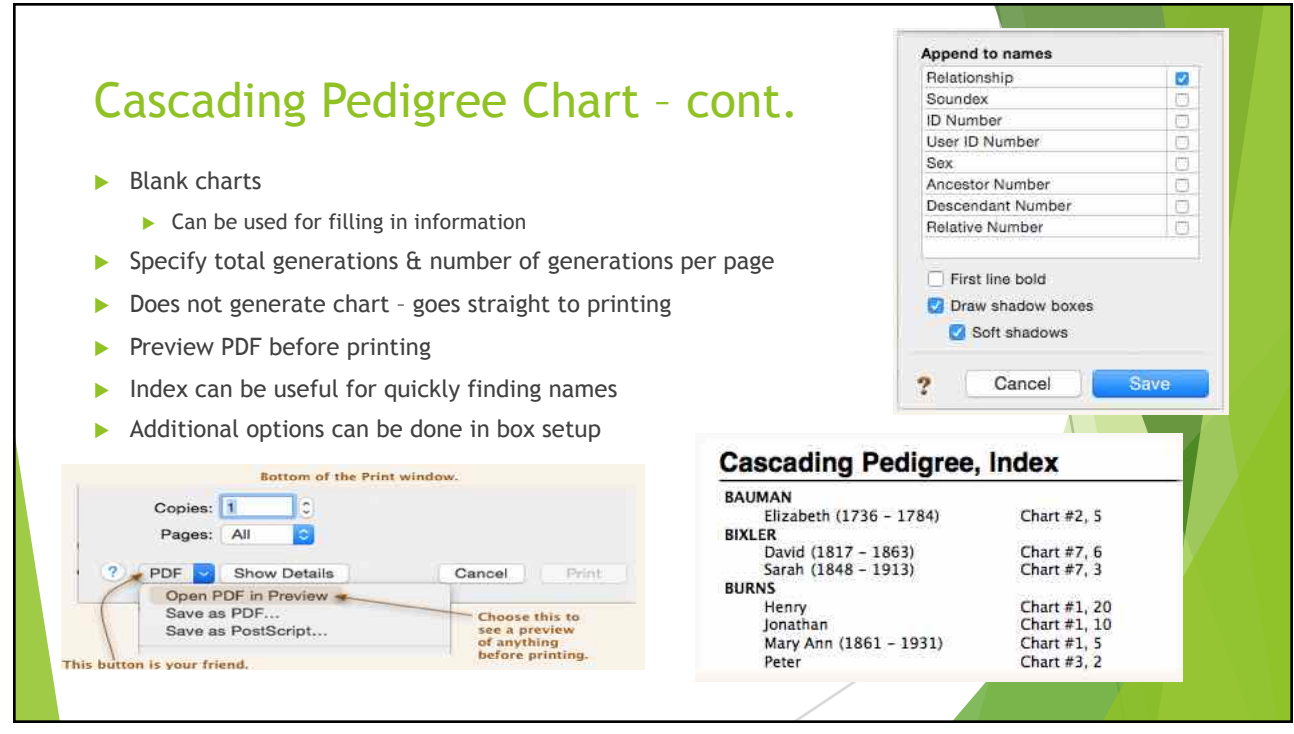

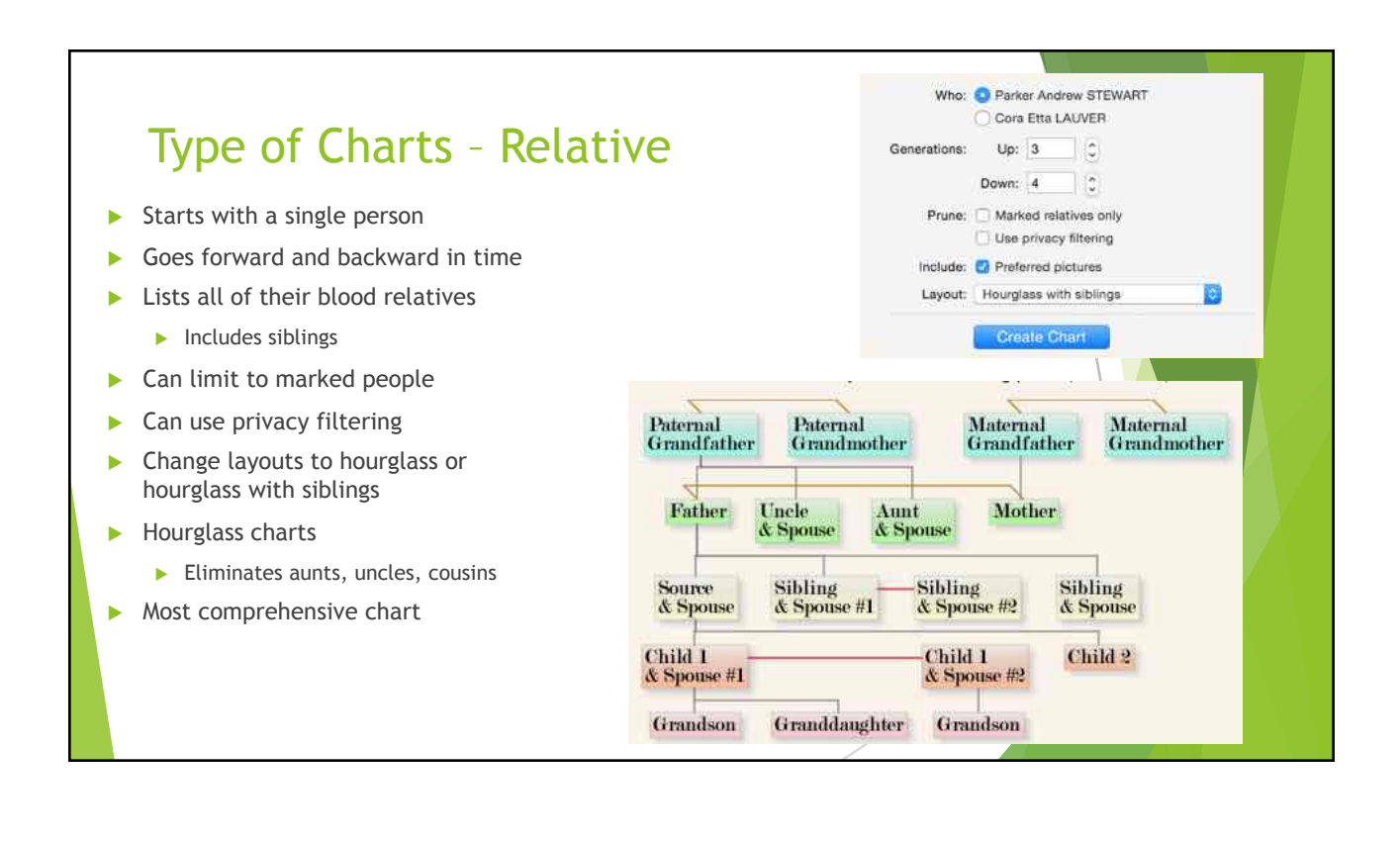

#### Privacy Filtering & Marking people  $\bullet$  00 Privacy & Sensitivity Preferences Show All Preferences  $\blacktriangleright$  Marking People ▶ Can mark people on import of GEDCOM **BE Privacy O Sensitivity** Who is private  $\blacktriangleright$  Can be useful for tree maintenance People with no death date born after: 1900  $\ddot{\circ}$  $\blacktriangleright$  Can individually mark people People with this flag checked: Private  $\triangleright$  Can use people side bar to mark easily Marked people  $\blacktriangleright$  Privacy filtering What to do with private people  $\triangleright$  Used to avoid disclosing personal details Name: Omit Ð  $\blacktriangleright$  Used to protect identity of certain people Additional text: (Living) 鬲  $\blacktriangleright$  Accessed through preferences Indicate sex Sample  $\triangleright$  Can be used in charts & reports to make sure (Living, Male) certain people don't show up Include birth, death, and marriage years Include picture All other data will be excluded.

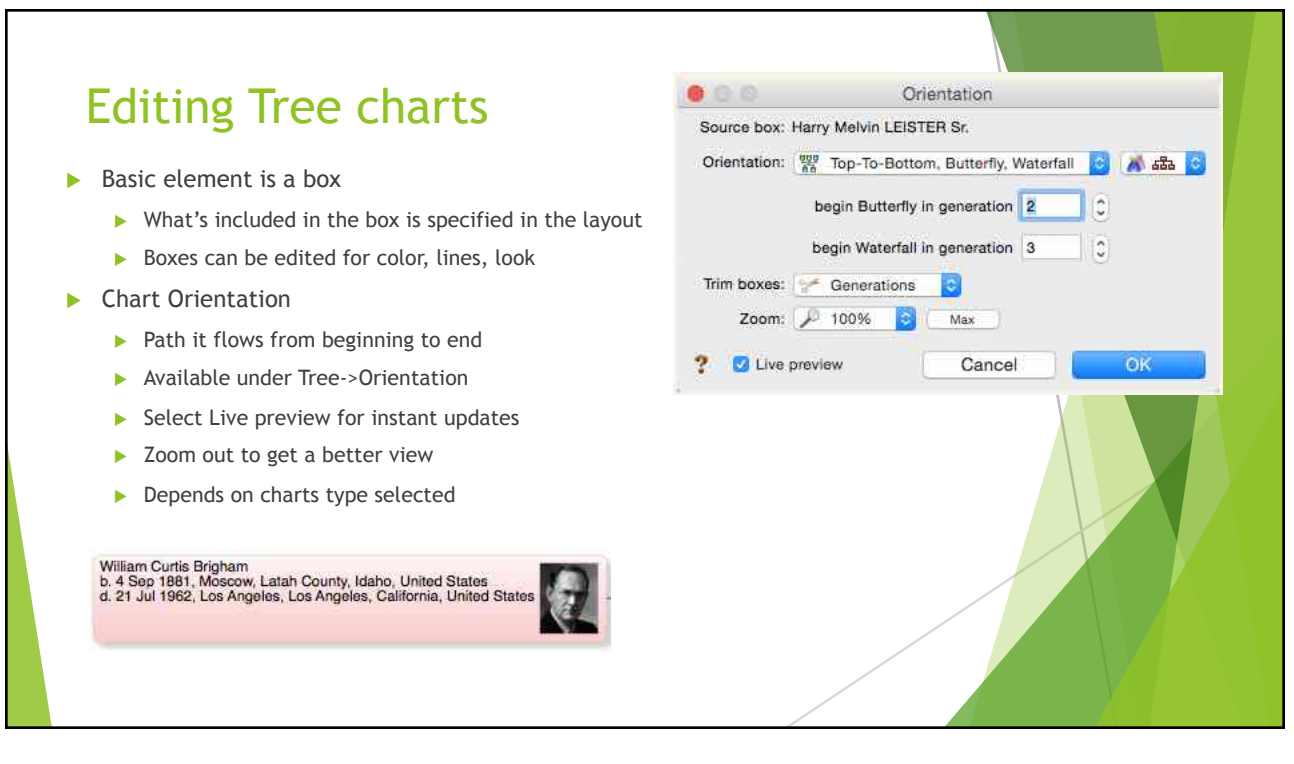

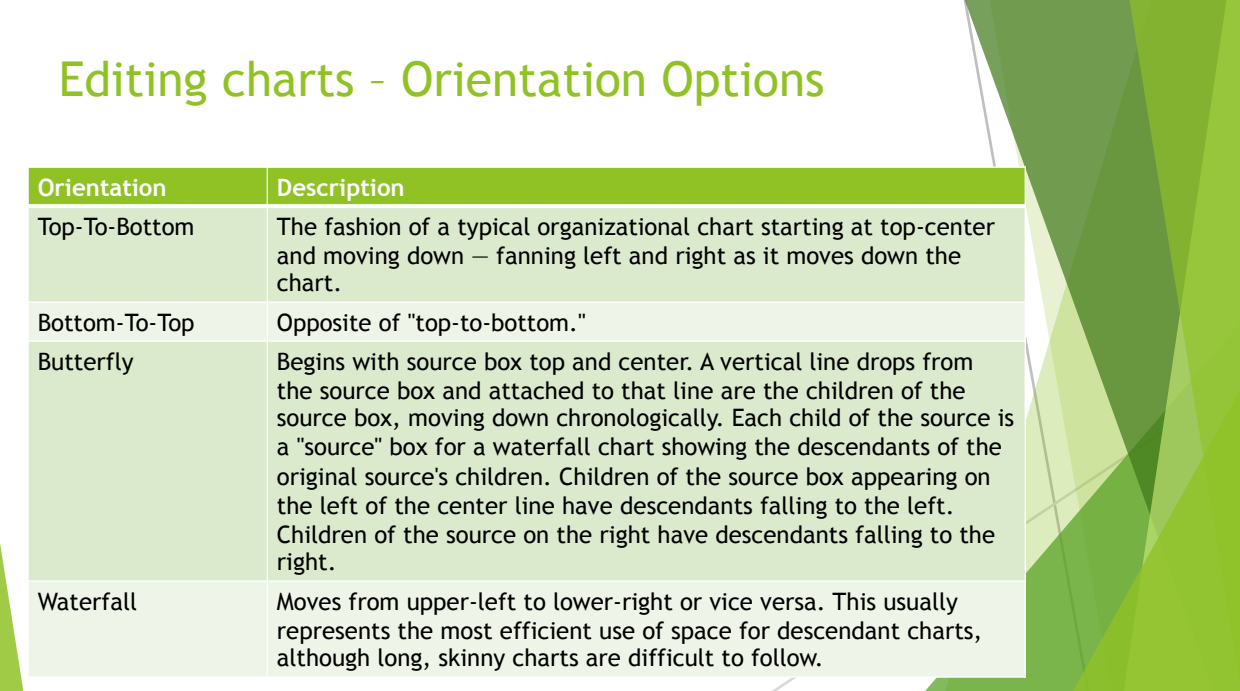

## Editing charts – Orientation Options

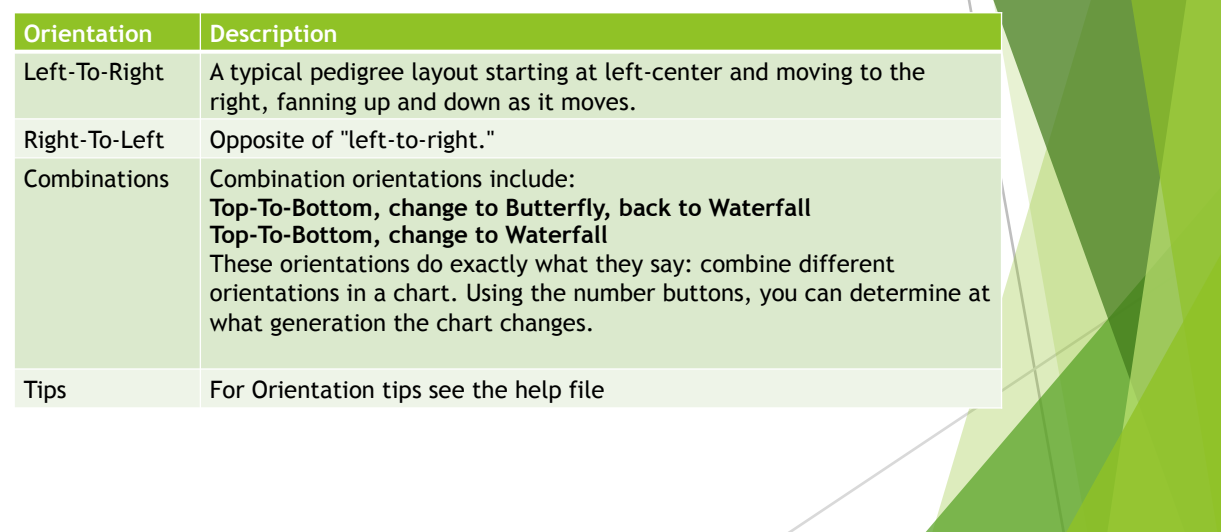

### Editing Charts – Trimming Boxes  $\blacktriangleright$  Reunion automatically trims based on style selected and the width of text in the box. Height is set automatically based on information in the box.  $\blacktriangleright$  Change the orientation and then change the trim for a different look **Each** - each box is treated independently and the width trimmed accordingly **Generations** - each generation is set to the width of the largest box in that generation. Each generation is treated independently **Dimilional** – All boxes are the same width **Justify** - for Waterfall orientation. Adjust box width for right side of boxes to align ▶ For trimming only one box or a selected group of boxes - Control-click and select the trim option for the selection

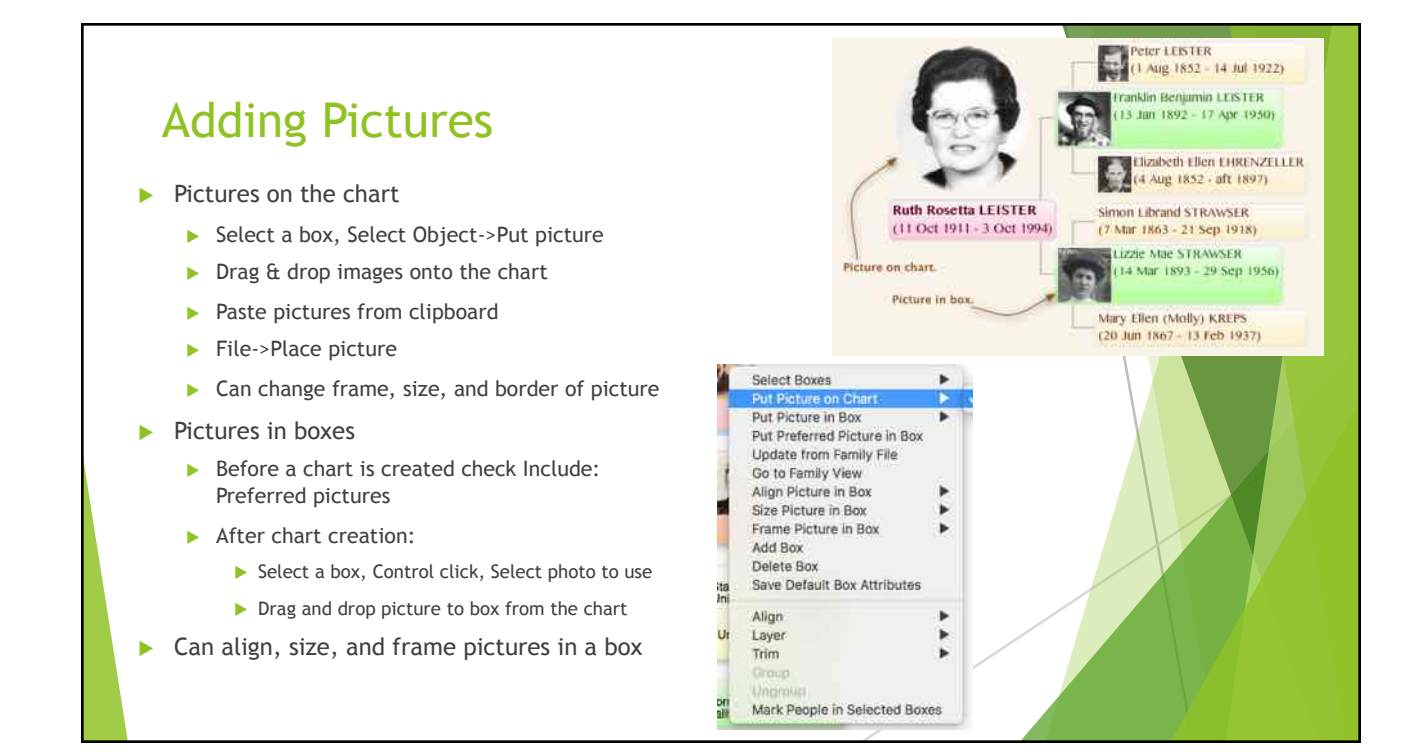

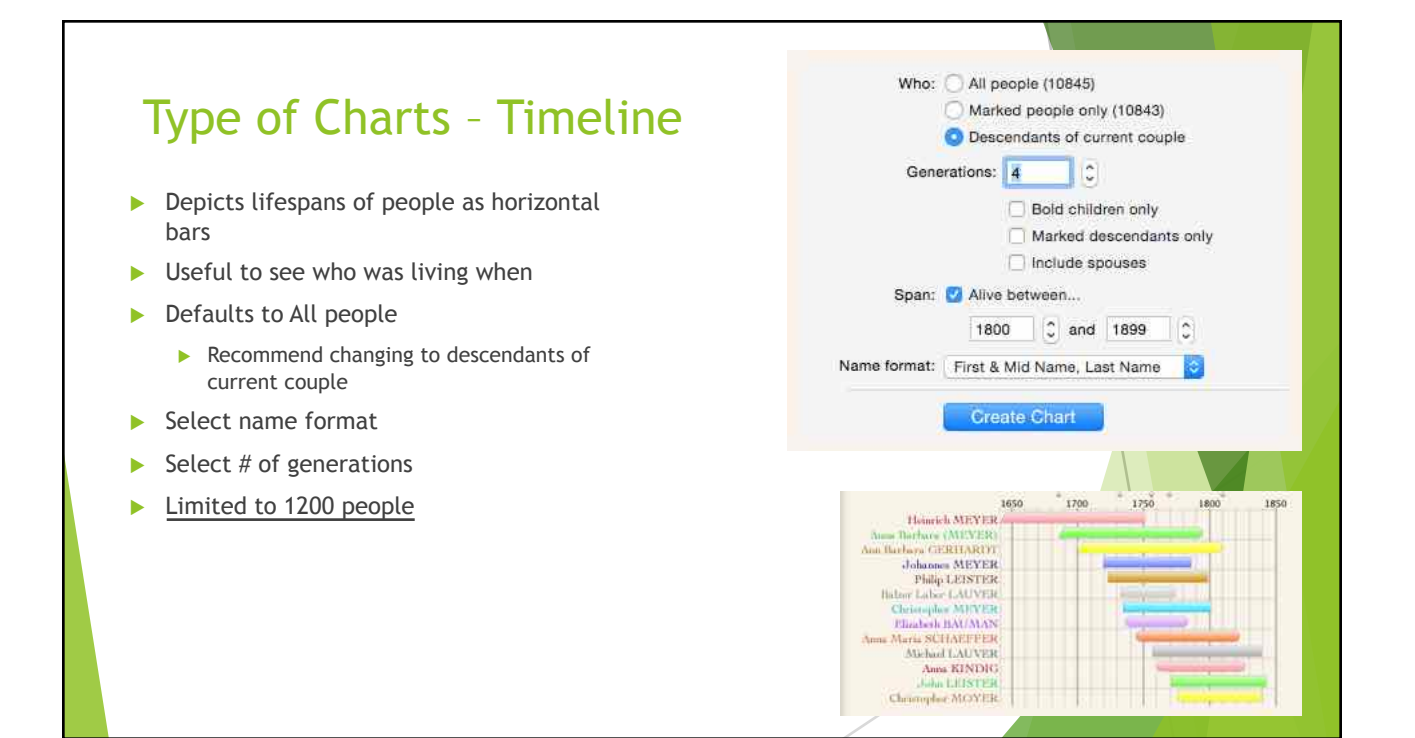

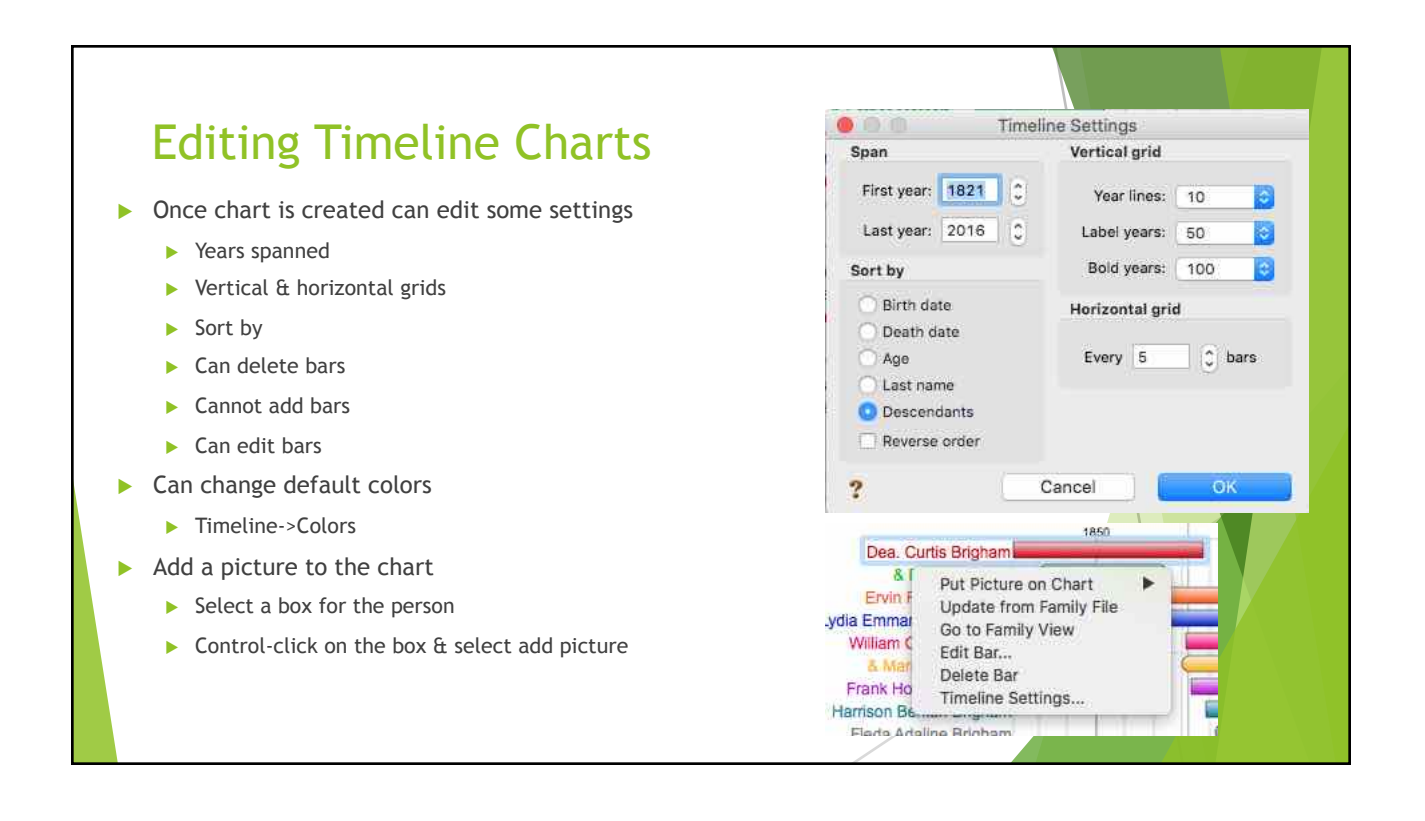

### Timeline Perspectives

- $\blacktriangleright$  Highlighting a specific event
- $\blacktriangleright$  Allows you to add historical/personal events
- $\blacktriangleright$  Can highlight ancestors births or deaths
- $\blacktriangleright$  Creates a more personalized chart
- **Under Timeline menu select Perspectives-**>Add One…
- Give it a title and date
- Move perspectives around as needed to look good

### Type of Charts – Fan

- $\blacktriangleright$  Start with a source person
	- $\blacktriangleright$  Lists name of couple in family view
- Moves backwards in time
- Resembles a fan rather than a tree
- $\triangleright$  Created for a specific number of generations
- $\triangleright$  Can be created for marked ancestors only
- Only includes direct ancestors no siblings, cousins, aunts, uncles
- $\blacktriangleright$  Easy to show holes in direct ancestor lines

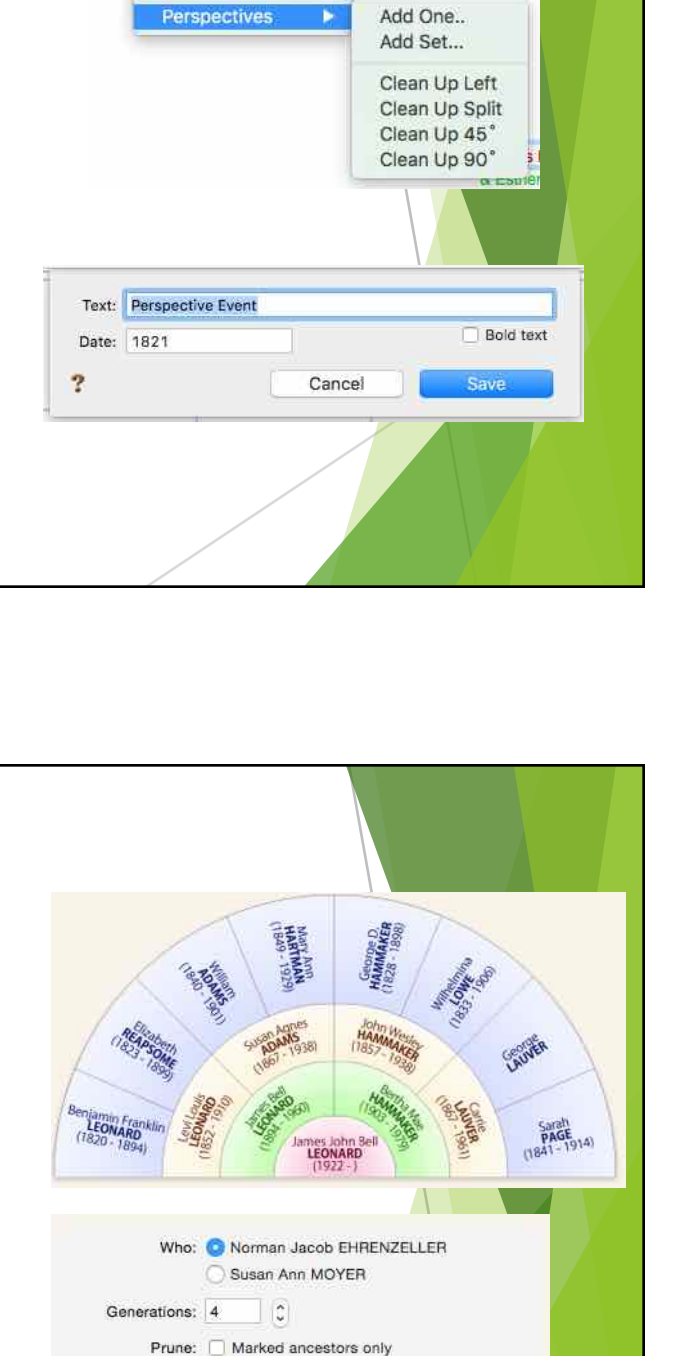

Create Chart

**CALL EXPLANS** Bar Content...

### Editing Fan Charts

- $\blacktriangleright$  Under Fan->settings once the chart is created
- $\blacktriangleright$  Can change the cell color
- $\blacktriangleright$  Can change text color
- $\triangleright$  Change what info/name appears in the cell
- $\triangleright$  Can select from several preset options
- Resize cell in the chart

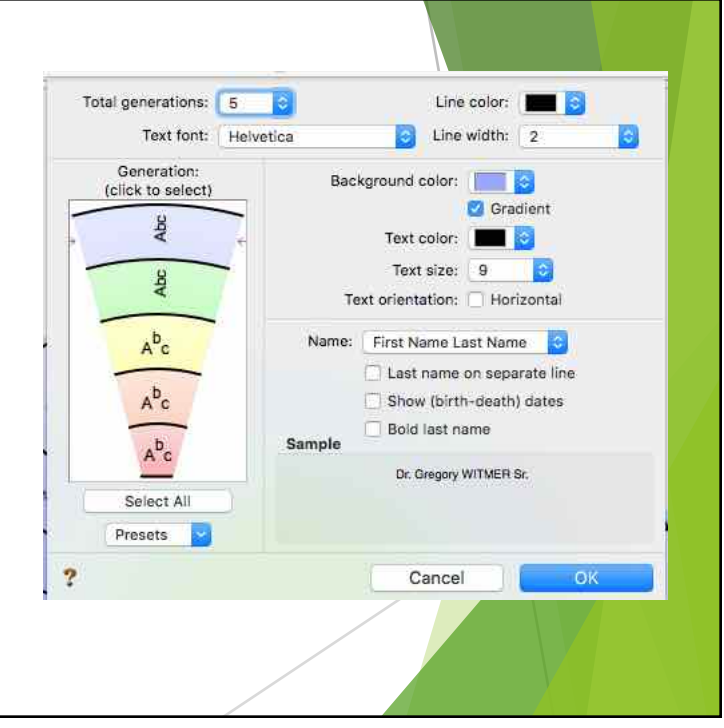

#### Printing charts in Reunion Page Attributes Format For: Any Printer  $|\hat{\mathbf{c}}|$  $\blacktriangleright$  Page Layout  $\blacktriangleright$  Page Attributes Paper Size: Tabloid  $\ddot{\circ}$  $\blacktriangleright$  Reunion 11.00 by 17.00 inches  $\triangleright$  Orientation Orientation: | | -د 1  $\blacktriangleright$  Portrait Scale: 80  $\%$  $\blacktriangleright$  Landscape  $\blacktriangleright$  Sizing the chart itself - Page Attributes  $\overline{3}$ Cancel OK  $\triangleright$  Scale smaller to get fewer pages  $\blacktriangleright$  Sizing the page  $\blacktriangleright$  Paper size  $\blacktriangleright$  Format for your specific printer  $\blacktriangleright$  Can customize paper size

#### Printing charts in Reunion **Page Layout - Reunion** Reunion Printing suggestions:  $\blacktriangleright$  Based on paper size will tell you o Keep the vertical orientation. 0 To print a chart 1 page in width: 100%  $\blacktriangleright$  How many pages wide for 1 page 0 To print a chart 1 page in height: 77%  $\blacktriangleright$  How many pages height for 1 page  $\Box$  Move boxes off page breaks Center chart  $\blacktriangleright$  Can select move pages off page Number pages breaks for easier reading  $\blacktriangleright$  Center the chart on page  $\overline{\mathbf{?}}$ Cancel OK  $\blacktriangleright$  Number pages  $\blacktriangleright$  Have patience!  $\blacktriangleright$  Play with it! PDF **x** Show Details Car Print - Open PDF in Preview Open PDF in Preview Save as PDF... Save as PostScript...

#### Printing charts

- $\blacktriangleright$  Standard printers
	- $\blacktriangleright$  Most go to 11x17
	- Some go to  $13x19$
	- ▶ Larger printers Kinkos/FedEx PDF or JPEG
	- $\triangleright$  Kinkos/Fedex can send them online a PDF or JPEG
	- $\triangleright$  Consider what are you printing it for?
- $\triangleright$  Printing companies Reunion specific
	- **Ancestry Graphics & Printing** http://www.ancestryprinting.com/index.html
	- $\blacktriangleright$  Heartland Family Graphics http://www.familygraphics.com/

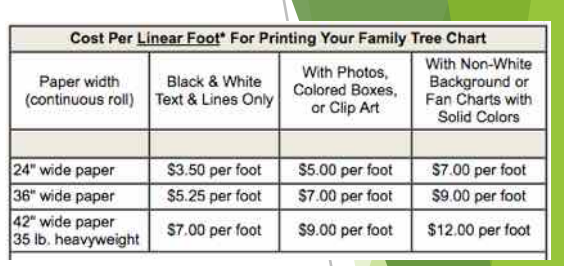

#### **Media Choices (Click for More Detail)**

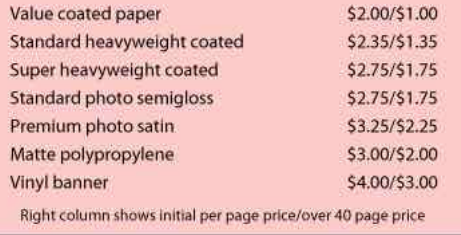

### Printing Charts

- $\blacktriangleright$  Printing companies genealogy in general
- $\triangleright$  Most print in standard frame/poster sizes
	- ▶ Family ChartMasters https://familychartmasters.com/ (PDF & GEDCOM)
		- $\blacktriangleright$  Very responsive support
		- $\blacktriangleright$  Willing to work with you on what you want
		- $\blacktriangleright$  Does have large blank charts
	- ▶ MyCanvas works with Ancestry https://www.mycanvas.com/products/family-tree-posters/
	- $\blacktriangleright$  Etsy vendors
		- ▶ https://www.etsy.com/shop/CreativeFamilyTree
		- ▶ https://www.etsy.com/listing/66476406/family-tree-chart-displays-6-to-7
	- ▶ Cyndi's list of vendors http://www.cyndislist.com/charts/vendors/